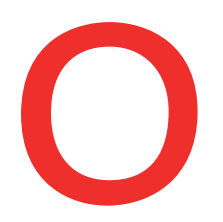

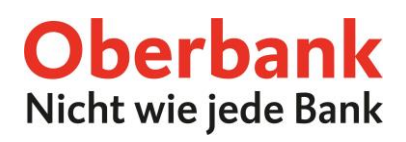

# **Kartenverwaltung (Oberbank App)**

In dieser Anleitung zeigen wir Ihnen, wie Sie Ihre Karten in der Oberbank App verwalten (GeoControl, Limit ändern, Karte sperren, Pin nachbestellen).

Als ersten Schritt öffnen Sie Ihre Oberbank App auf Ihrem Smartphone und loggen Sie sich mit Ihren Zugangsdaten ein.

Klicken Sie auf der Übersichtsseite auf das Menüsymbol links oben. Das Menü öffnet sich. Klicken Sie, wie am Screenshot gezeigt, auf den Punkt **"Kartenverwaltung"** . **1**

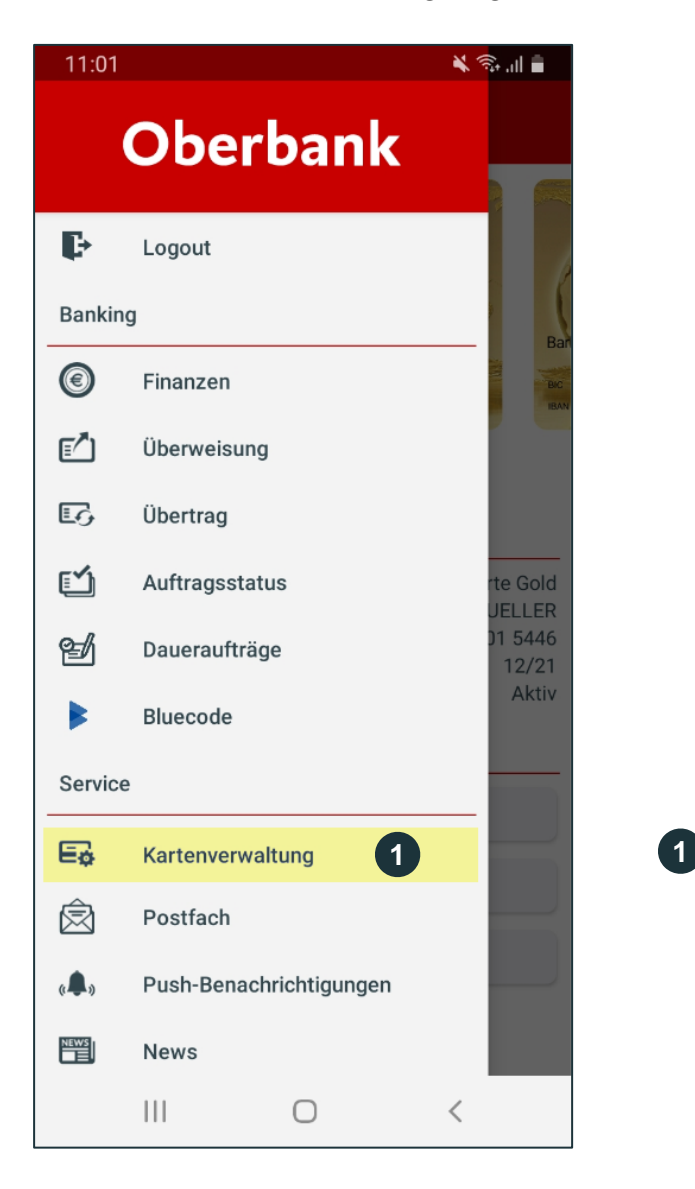

Klicken Sie auf **"Kartenverwaltung",** um Ihre Karten zu verwalten.

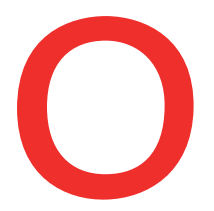

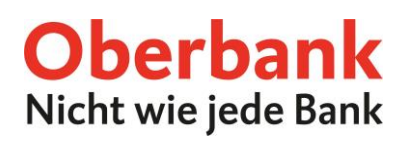

Sie befinden sich jetzt in der Kartenübersicht. Hier können Sie zwischen Ihren Karten wechseln und die folgenden Funktionen (je nach Kartenart) für Ihre Karte wählen:

- GeoControl
- Limit ändern
- Karte sperren
- Pin nachbestellen

Wählen Sie die gewünschte Funktion aus.

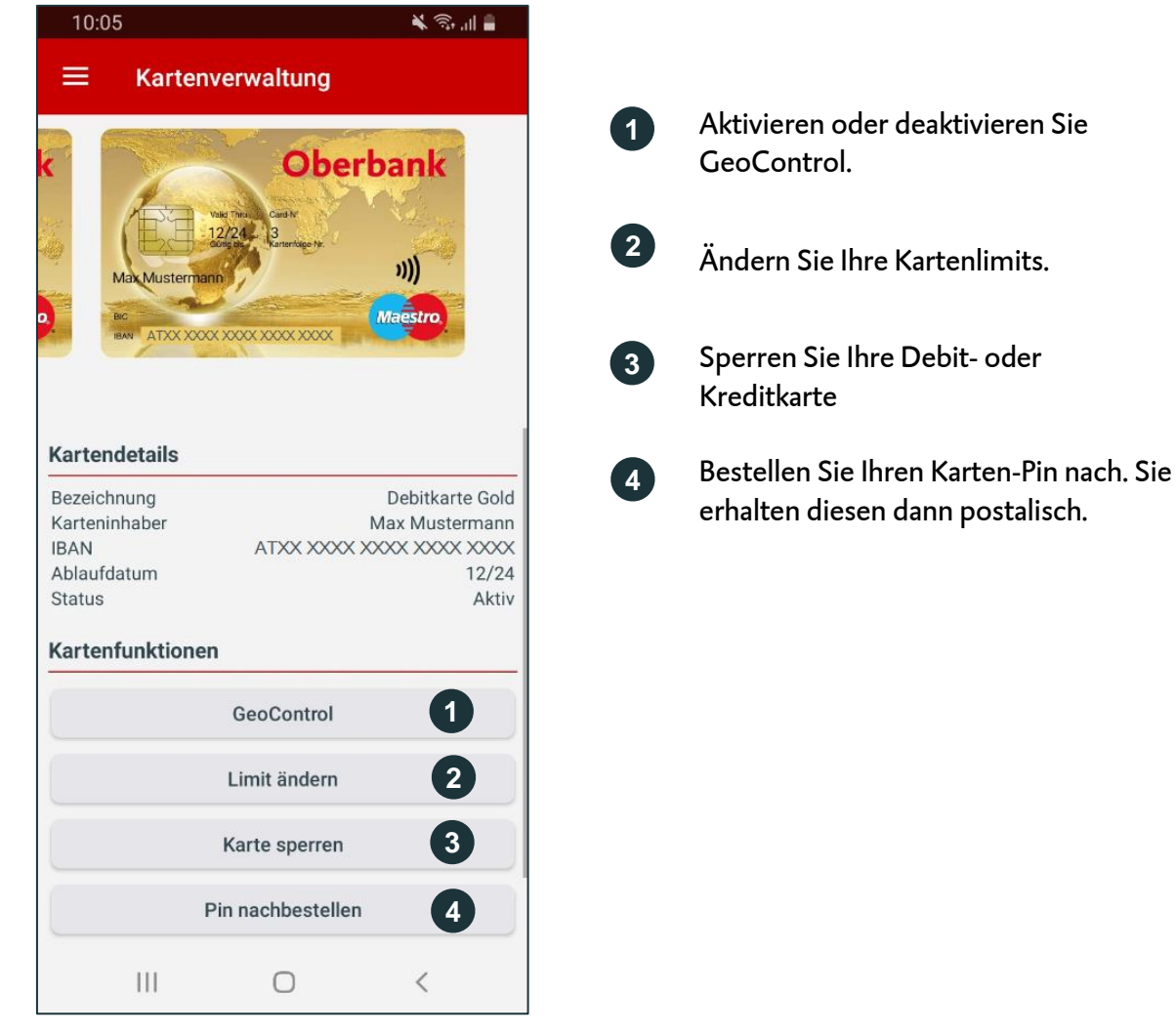

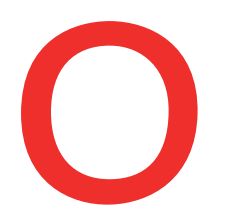

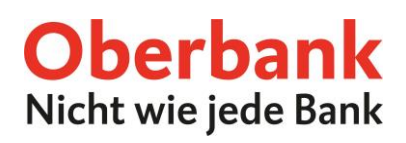

## **GeoControl**

Wählen Sie die Funktion "GeoControl", um GeoControl zu aktivieren oder deaktivieren.

Ist GeoControl aktiviert, können Bargeldbehebungen nur an Geldausgabeautomaten innerhalb Europas getätigt werden. Ist GeoControl deaktiviert, können Sie Bargeldbehebungen an Geldausgabeautomaten weltweit tätigen.

Aus Sicherheitsgründen ist eine Deaktivierung nur für 90 Tage möglich.

Wenn GeoControl deaktiviert ist, können Sie es aktivieren:

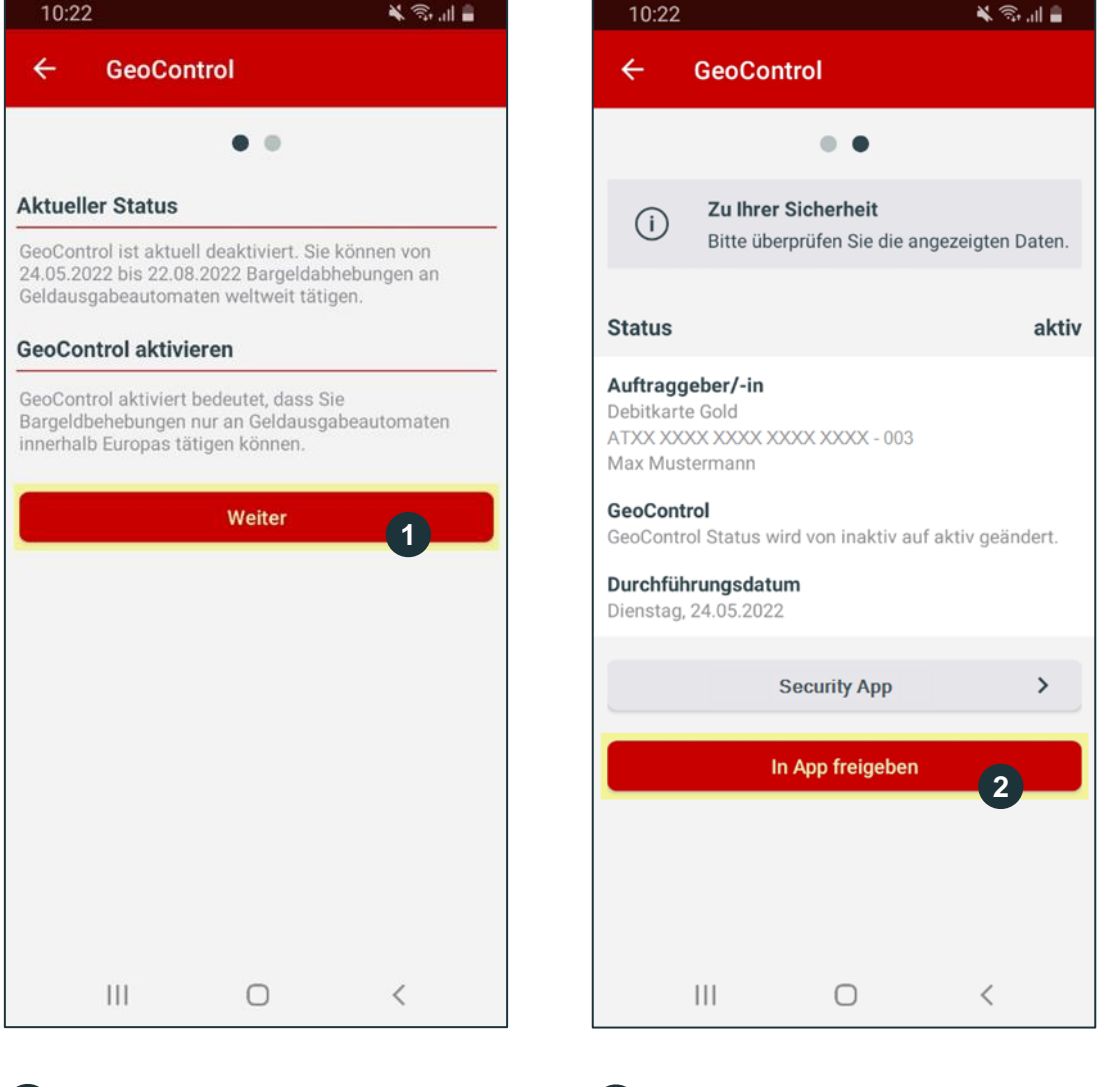

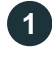

**1 2** Lesen Sie die Informationen und klicken Sie auf "Weiter".

Überprüfen Sie Ihre Daten und geben Sie die Änderung in der Security App frei.

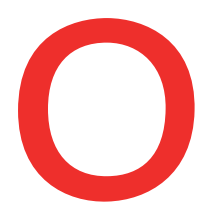

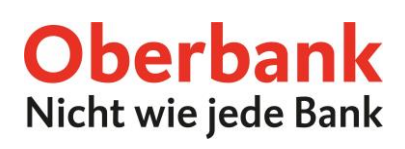

美 沙宝 言

inaktiv

### Wenn GeoControl aktiviert ist, können Sie es deaktivieren:

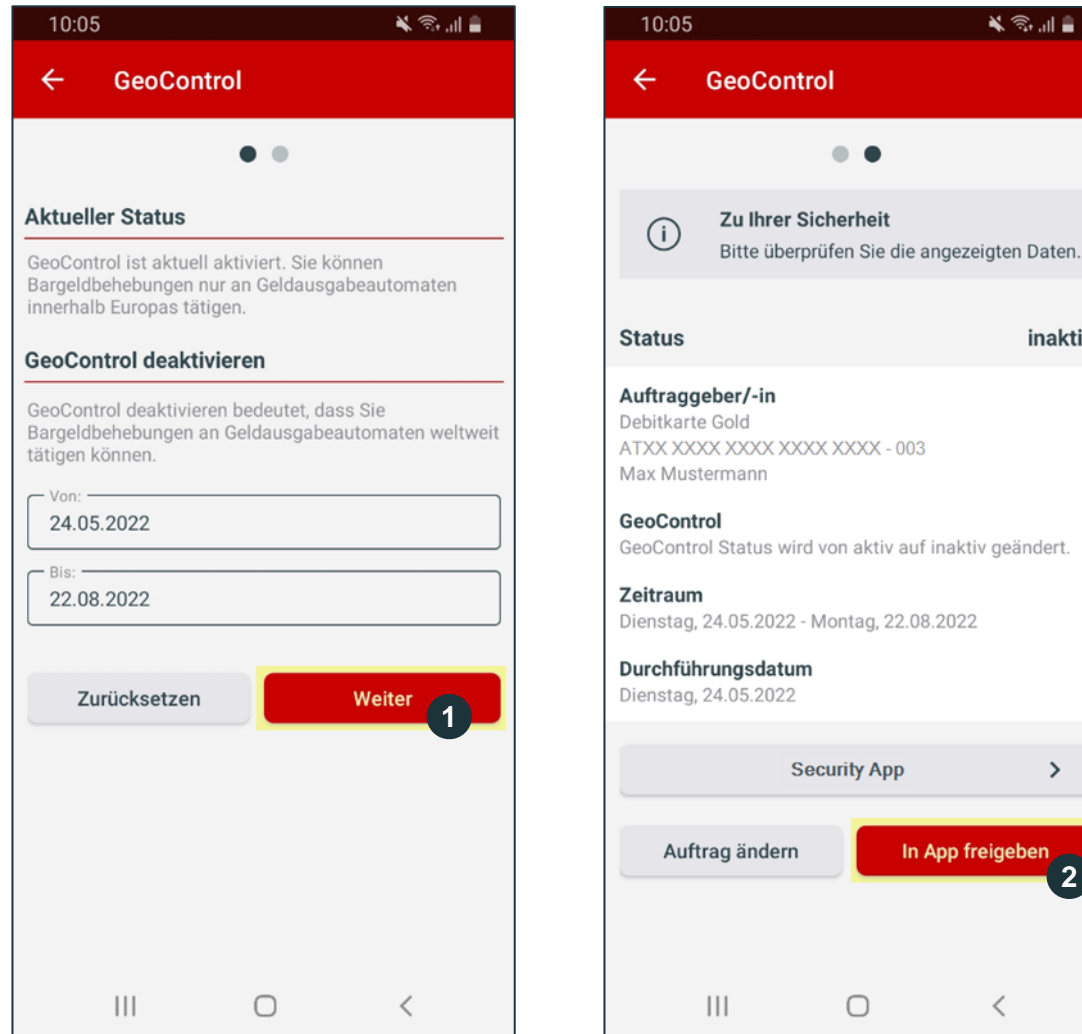

**1** Lesen Sie die Informationen **2** und wählen Sie den Zeitraum, für welchen Sie GeoControl deaktivieren möchten. Klicken Sie dann auf "Weiter".

Überprüfen Sie Ihre Daten und geben Sie die Änderung in der Security App frei.

**2**

 $\rightarrow$ 

In App freigeben

 $\hspace{0.5cm}\mathopen{\begin{array}{c} \mathopen{\begin{array}{c} \mathopen{\hskip0.15cm}\mathbb{\begin{array}{c} \mathopen{\hskip0.15cm}\mathbb{\begin{array}{c} \mathopen{\hskip0.15cm}\mathbb{\begin{array}{c} \mathopen{\hskip0.15cm}\mathbb{\hskip0.15cm}\mathbb{\hskip0.15cm}\mathbb{\hskip0.15cm}\mathbb{\hskip0.15cm}\mathbb{\hskip0.15cm}\mathbb{\hskip0.15cm}\end{array}} \end{array}} \hspace{-0.15cm}\mathopen{\hskip0.15cm}\mathbb{\hskip0.15cm}\mathbb{\hskip0.15cm$ 

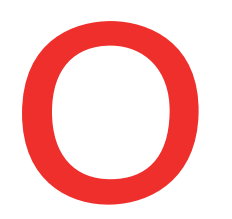

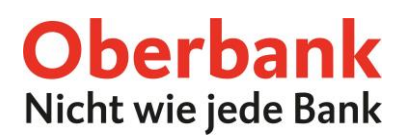

## **Limit ändern**

Wählen Sie die Funktion "Limit ändern", um Ihre Tageslimits zu ändern. Sie gelangen dann auf diese Seite:

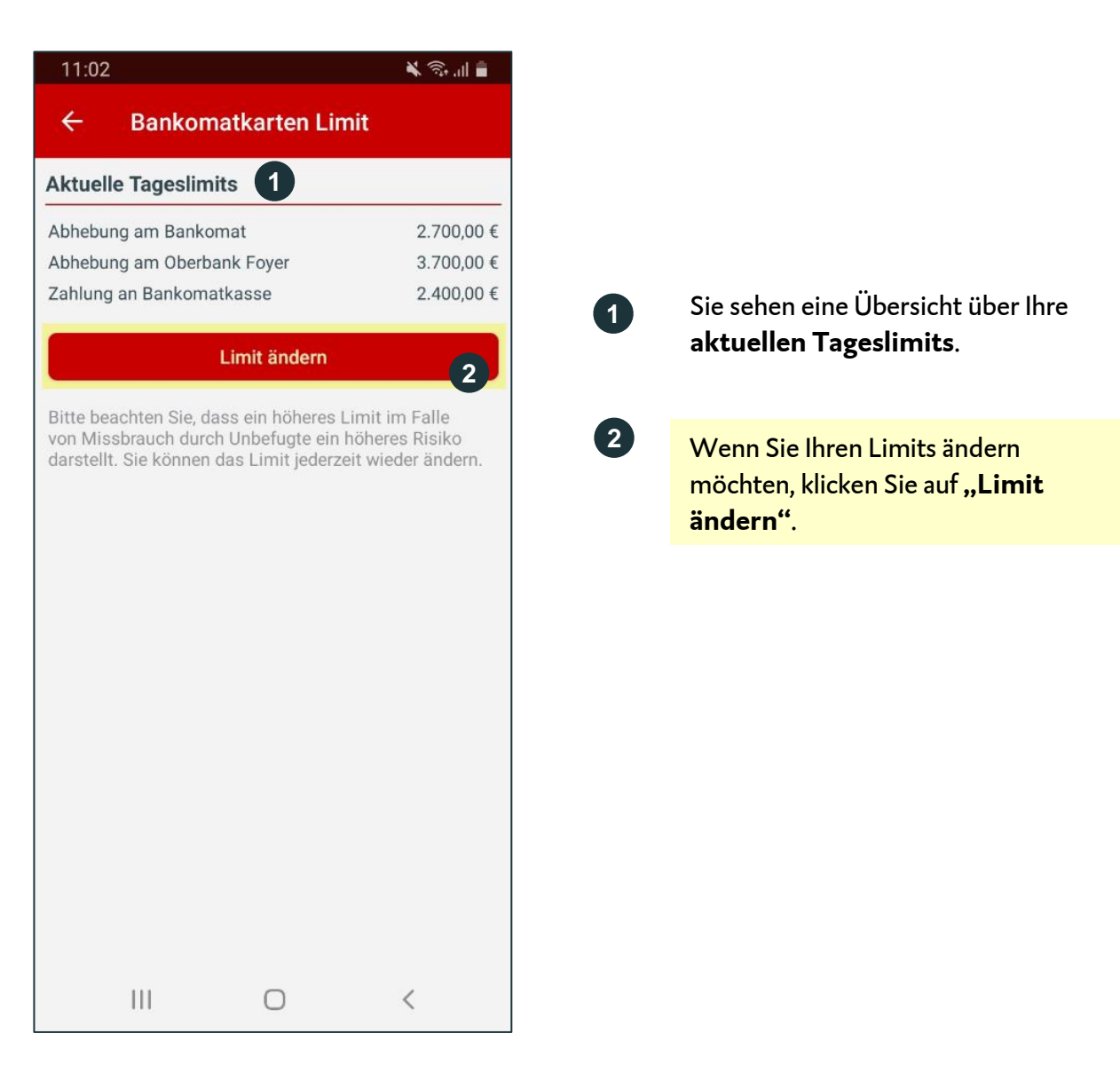

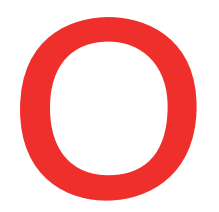

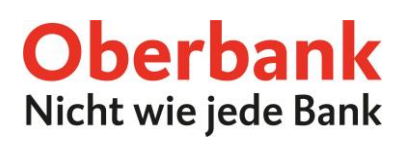

Auf dieser Seite können Sie Ihre Limits individuell auf Ihre Bedürfnisse anpassen. Dazu bewegen Sie einfach die Schieberegler des jeweiligen Limits nach rechts oder links.

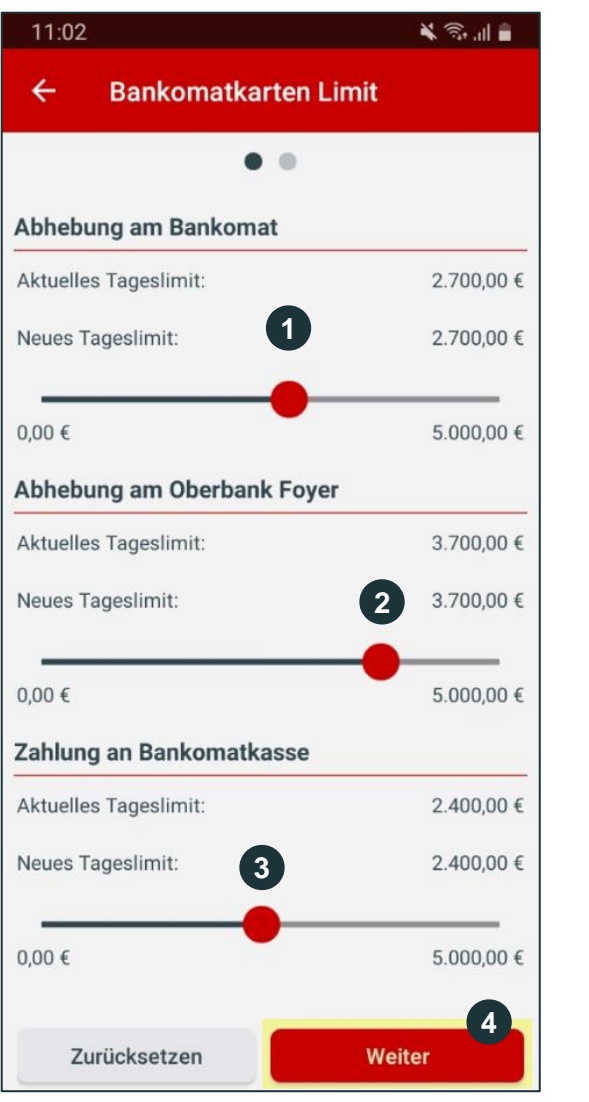

**1** Ziehen Sie den Schieberegler nach rechts, um Ihr Tageslimit für die **Abhebung am Bankomaten** zu ändern.

- **2** Ziehen Sie den Schieberegler nach rechts, um Ihr Tageslimit für die **Abhebung am Oberbank Foyer** zu ändern.
- Ziehen Sie den Schieberegler nach rechts, um Ihr Tageslimit für die **Zahlung an der Bankomatkasse** zu ändern. **3**
- **4** Klicken Sie auf **"Weiter"**, um die Limitänderung auf der nächsten Seite mit der Security App zu bestätigen.

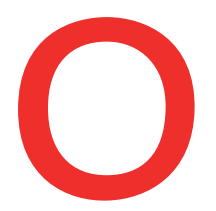

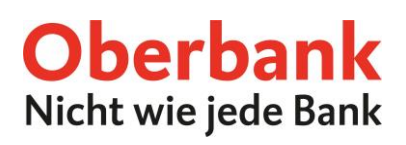

Auf der nächsten Seite können Sie die Änderung mit der Security App freigeben. Überprüfen Sie Ihre Daten noch einmal, akzeptieren Sie den Rechtshinweis und klicken Sie auf "In App freigeben".

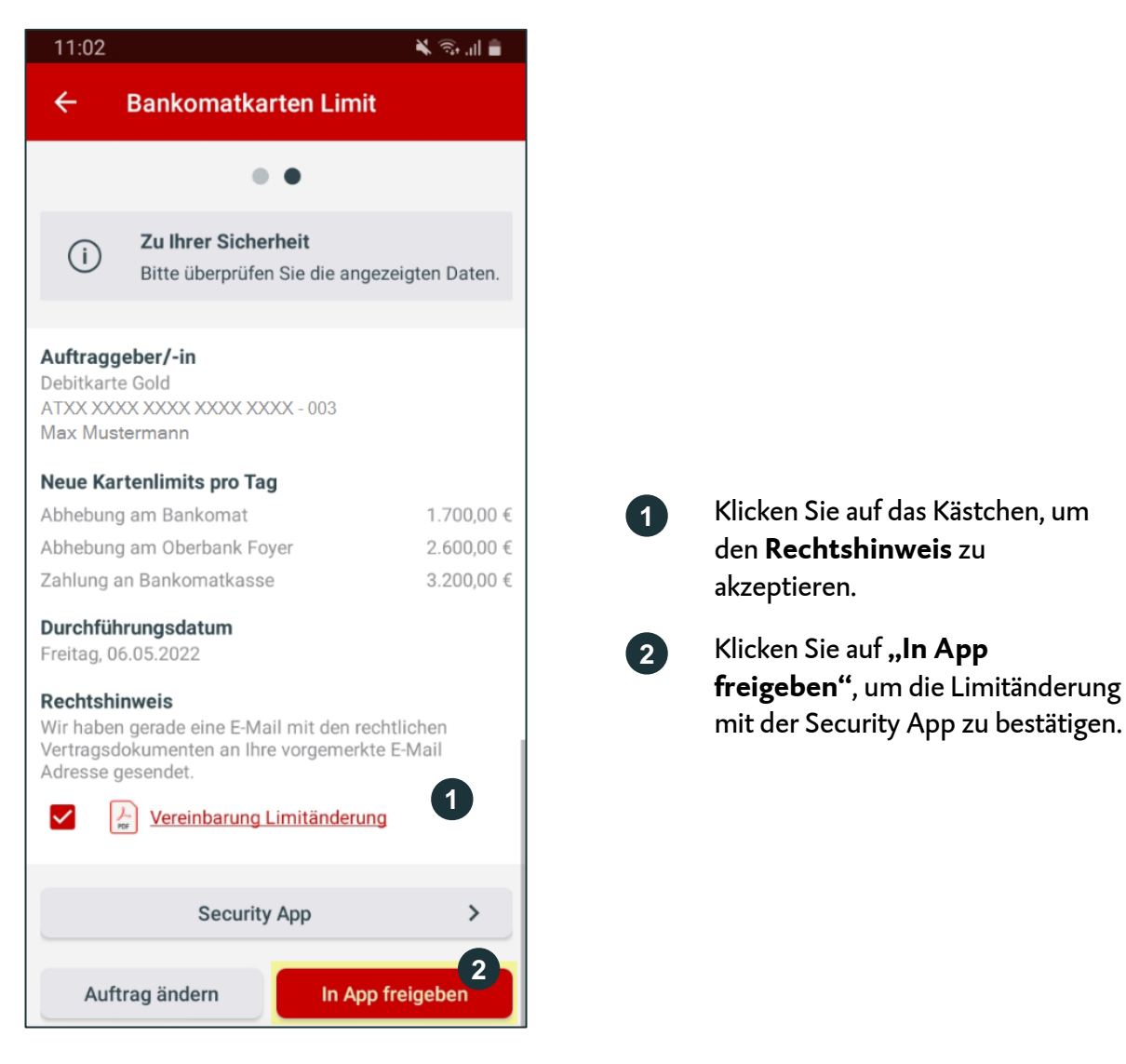

Danach erhalten Sie die Meldung "Ein neuer Auftrag steht zur Unterschrift bereit." Klicken Sie darauf.

**1**

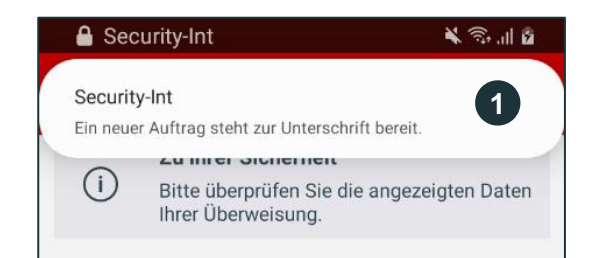

Es erscheint eine Push-Nachricht oben auf Ihrem Smartphone. Klicken Sie darauf. Danach werden Sie zur Security App weitergeleitet.

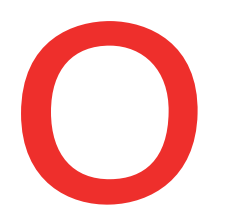

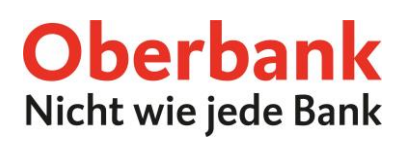

### **Karte sperren**

**sperren**.

**2** Klicken Sie auf "Weiter".

Wählen Sie die Funktion "Karte sperren", um Ihre Debitkarte zu sperren.

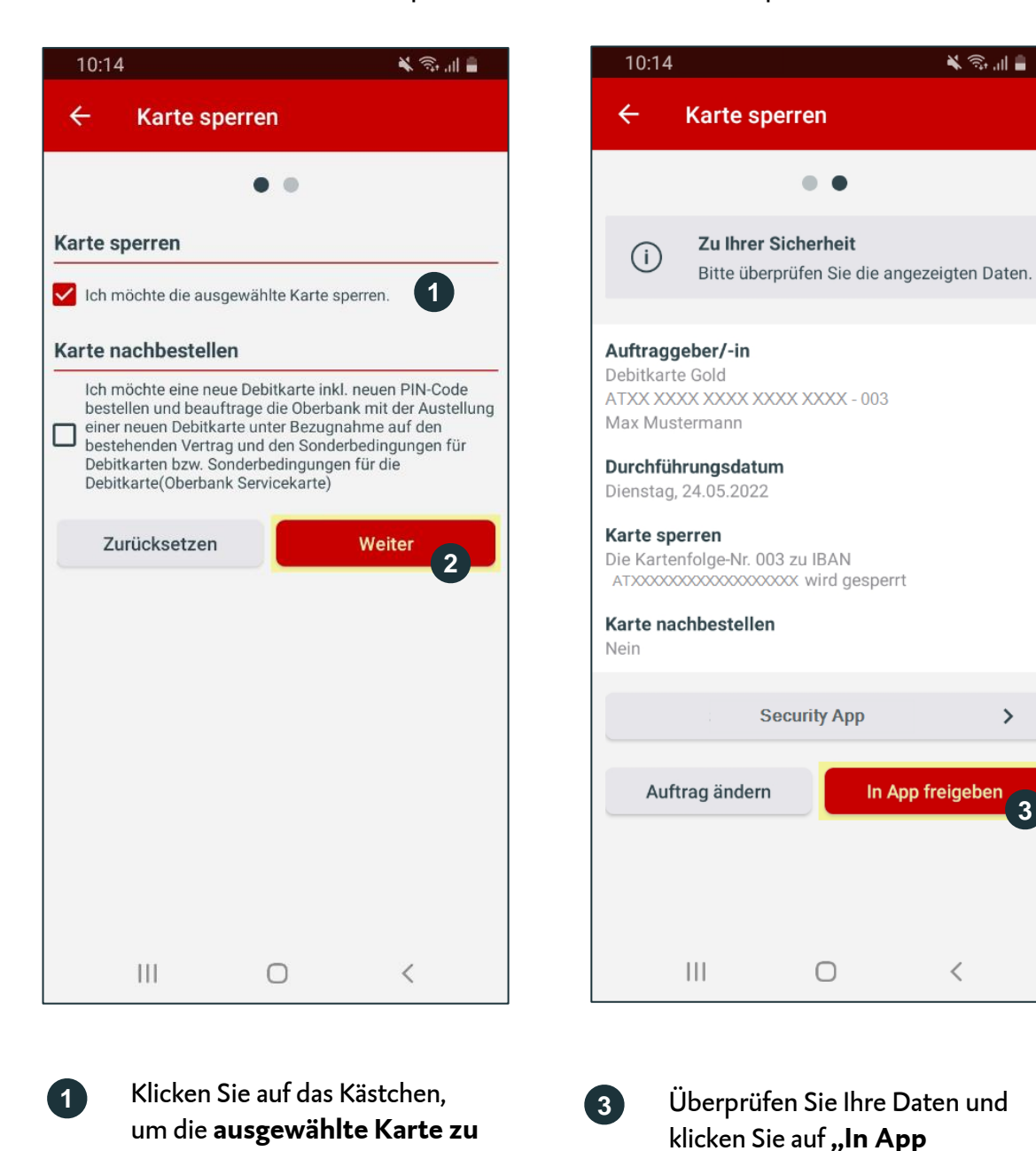

Oberbank AG, Hauptsitz: Linz, Österreich, Rechtsform: Aktiengesellschaft, Firmenbuchnummer: FN 79063 w, Landesgericht Linz, Vorstand: Vorsitzender Generaldirektor Dr. Franz Gasselsberger, MBA, Vorstandsdirektor Mag. Florian Hagenauer, MBA, Vorstandsdirektor Martin Seiter, MBA, Vorstandsdirektorin Mag. Derbank AG, Hauptsitz: Linz, Österreich, Rechtsform: Aktiergesellschaft, Firmenbuchnumner: FN 79053 w. Landesgericht Linz, Vorstand. Vostrender Generaldirektor Dr. Franz Gasselsberger, MBA, Vorstandsdirektor Mag. Florian<br>H Isabella Lehner, MBA, Aufsichtsratsvorsitzender: Dr. Andreas König. Oberbank AG, Niederlassung Deutschland, Sitz: München, Registernummer: HRB 122267, Amtsgericht München, Niederlassungsleiter und ständige Vertreter: Robert Dempf, Franz Kinzler, Ralf Wenzel, Stefan Ziegler.

**3**

 $\overline{\phantom{a}}$ 

**freigeben"**, um die Sperre in der Security App zu bestätigen.

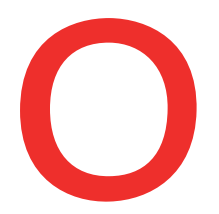

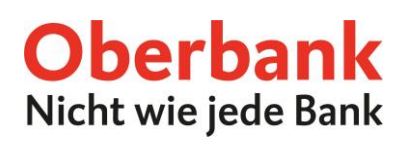

### Sie haben zusätzlich die Möglichkeit, eine neue Debitkarte inkl. neuen PIN-Code zu bestellen.

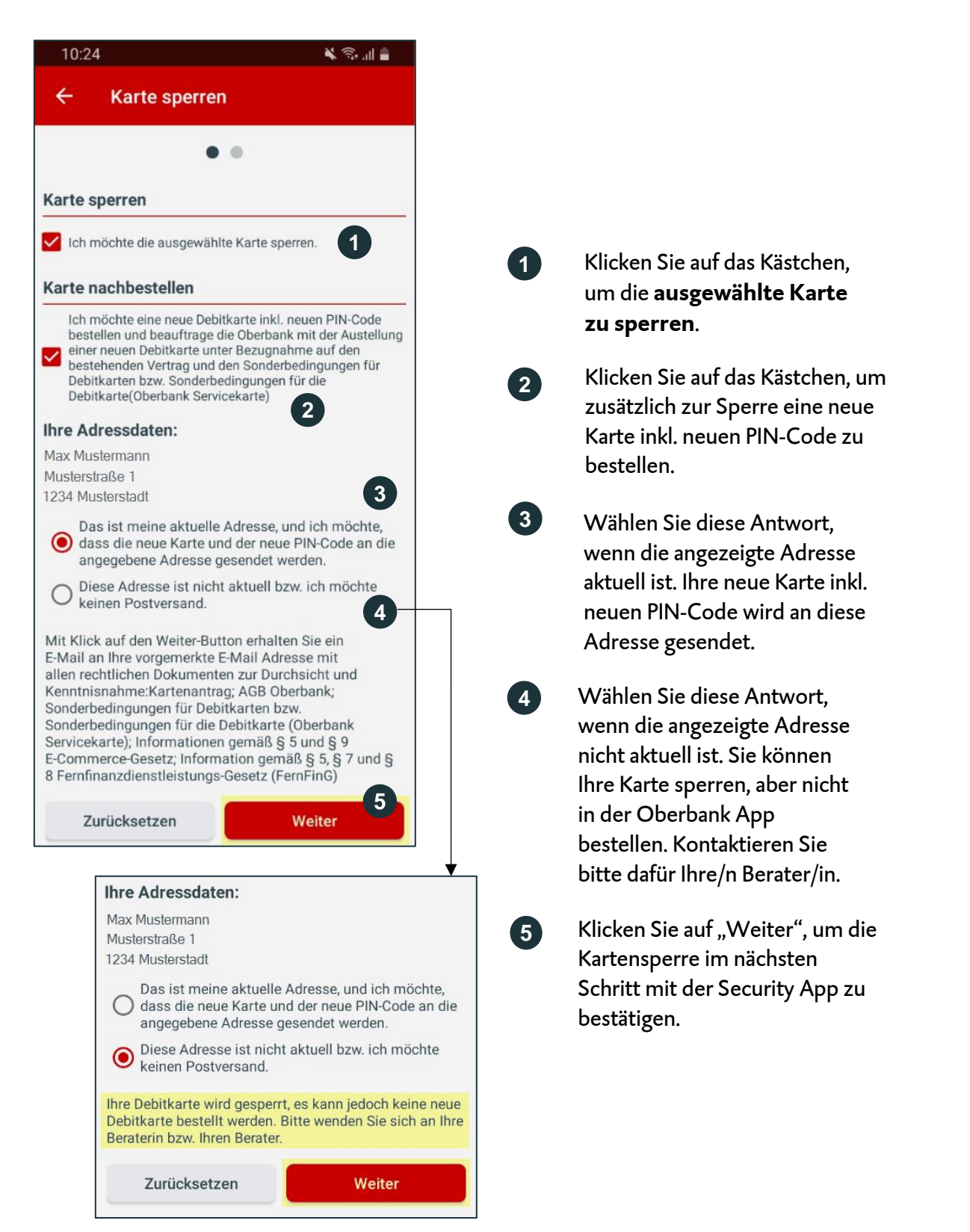

Oberbank AG, Hauptsitz: Linz, Österreich, Rechtsform: Aktiengesellschaft, Firmenbuchnummer: FN 79063 w, Landesgericht Linz, Vorstand: Vorsitzender Generaldirektor Dr. Franz Gasselsberger, MBA, Vorstandsdirektor Mag. Florian Hagenauer, MBA, Vorstandsdirektor Martin Seiter, MBA, Vorstandsdirektorin Mag. Dberbank AG, Hauptsitz: Linz, Österreich, Rechtsform: Aktiengesellschaft, Firmenbuchnumner: FN 79053 w, Landesgericht Linz, Vorstand: Vositzender Generaldirektor Dr. Franz Gasselsberger, MBA, Vorstandsdirektor Mag. Florian Isabella Lehner, MBA, Aufsichtsratsvorsitzender: Dr. Andreas König. Oberbank AG, Niederlassung Deutschland, Sitz: München, Registernummer: HRB 122267, Amtsgericht München, Niederlassungsleiter und ständige Vertreter: Robert Dempf, Franz Kinzler, Ralf Wenzel, Stefan Ziegler.

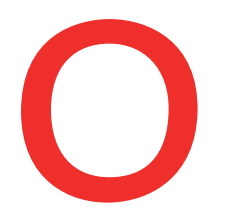

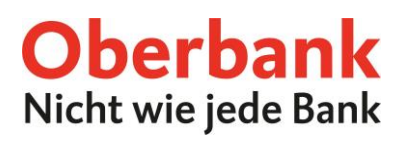

## **Pin nachbestellen**

Wählen Sie die Funktion "Pin nachbestellen", um Ihren Debitkarten-Pin nachzubestellen.

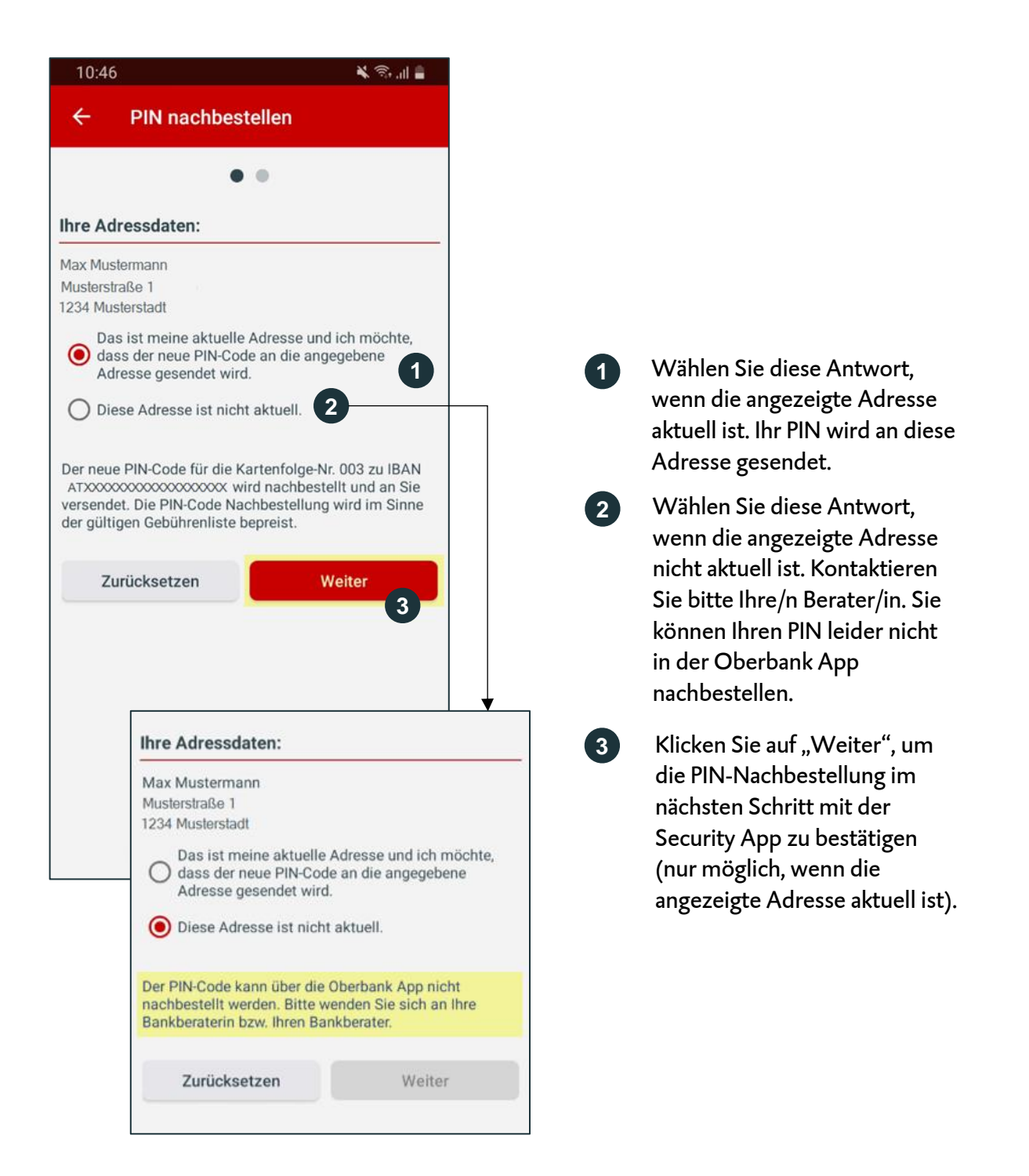